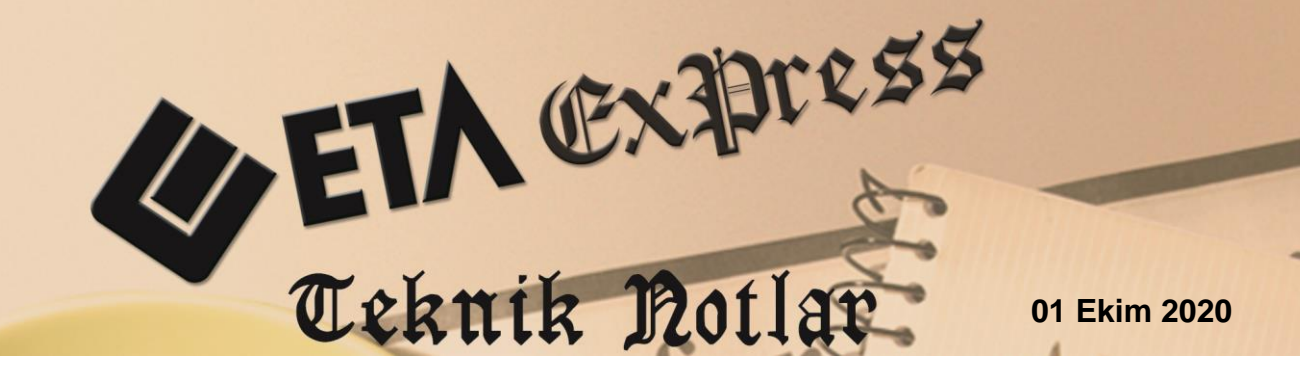

**İlgili Versiyon/lar :** ETA:SB, ETA:V.8-SQL, ETA:SQL **İlgili Modül/ler :** İrsaliye, E-İrsaliye

## **E-İRSALİYENİN "MATBUDAN" TÜRÜNDE DÜZENLENMESİ**

E-İrsaliye uygulamasına kayıtlı mükelleflerin düzenleyecekleri tüm sevk irsaliyelerinin e-İrsaliye olarak düzenlenmesi, uygulamaya kayıtlı mükelleflerden alınan mallar karşılığında düzenlenecek irsaliyelerin de yine e-İrsaliye olarak alınması zorunludur.

Ancak teknik imkansızlıklar nedeniyle (**509 SN VUK GT V.7 ve VIII. bölümlerinde yer verilen teknik zorluklarla/mücbir sebeplerle**) yeni bir e-İrsaliyenin söz konusu lokasyonda düzenlenemediği durumlarda, üzerinde "e-İrsaliyeye Dönüştürülecektir" ibaresi ile taşıyıcı(şoför adı-soyadı-TCKN) ve araç plaka bilgisinin yazılacağı matbu (matbaa baskılı) sevk irsaliyesi düzenlenerek söz konusu malların sevkiyat işlemi gerçekleştirilebilecektir.

Bu şekilde düzenlenen matbu sevk irsaliyeleri **en geç izleyen gün içinde "MATBUDAN"** türünde e-İrsaliye olarak da düzenlenmesi ve bu e-İrsaliye belgesinin ilgili alanında matbu sevk irsaliyelerine ilişkin tarih, belge seri sıra no ve taşıyıcı ile araç plaka bilgilerine de ayrıca yer verilerek gönderilmelidir.

## **"Matbudan" Seçeneği ile E-irsaliye Düzenlenmesi**

 İrsaliye düzenlenip kayıt edildiğinde Elektronik İrsaliye Bilgileri Ekranında bulunan Belge Tipi alanından **1- MATBUDAN** seçeneği seçilir.

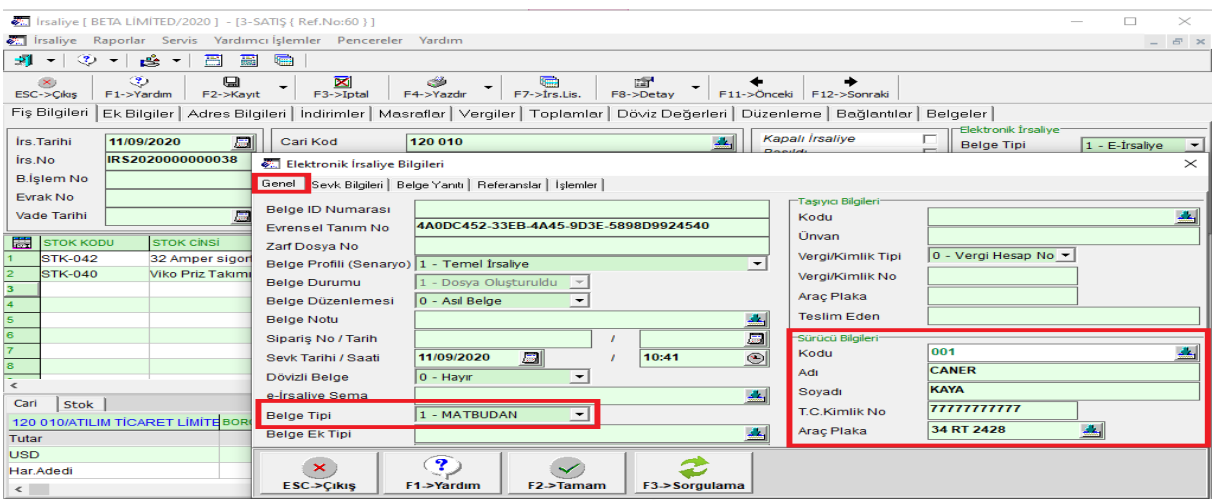

**Ekran 1 :** Elektronik İrsaliye Bilgileri

**Elektronik İrsaliye Bilgileri / Referanslar** sekmesi düzenlenir.

**REFERANS TİPİ =** 2 İlave Belge Referansı seçilir, **REFERANS ID =** Matbu olarak düzenlenen irsaliyenin numarası yazılır, **BEL.TARİHİ =** Matbu olarak düzenlenen irsaliyenin tarihi yazılır, **BELGE TİP KODU =** İRSALİYE yazılır / seçilir, **BELGE TİP AÇIKLAMASI=** MATBU yazılır / seçilir.

 Belge Tip Kodu ve Belge Tip Açıklaması sahalarına bilgiler manuel yazılacağı gibi, yapılacak tanımlar ile beraber liste butonundan da seçim yapılabilir.

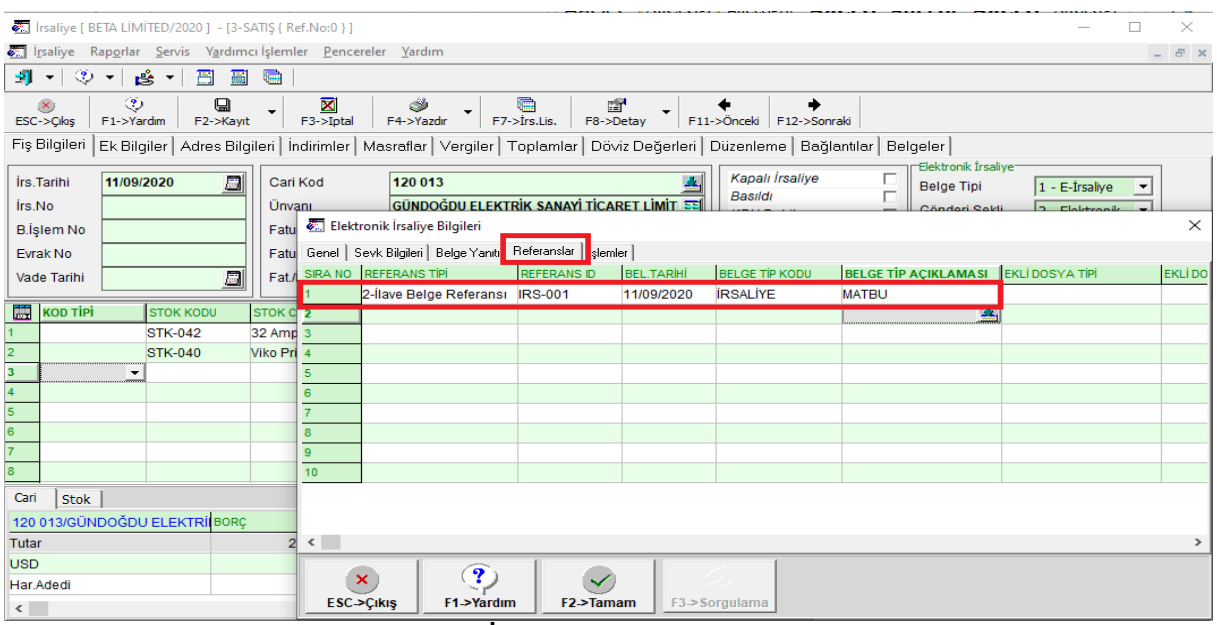

**Ekran 2 :** Elektronik İrsaliye Bilgileri / Referanslar Sekmesi

• İrsaliye Modülü / Servis / Sabit Tanımlar / Elektronik İrsaliye Tanımları / E-İrsaliye Belge Tip Tanımları ve Belge Tip Açıklaması ekranlarına tanımlama yapılarak liste butonundan Belge Tip Kodu ve Belge Tip Açıklama bilgileri seçilebilir.

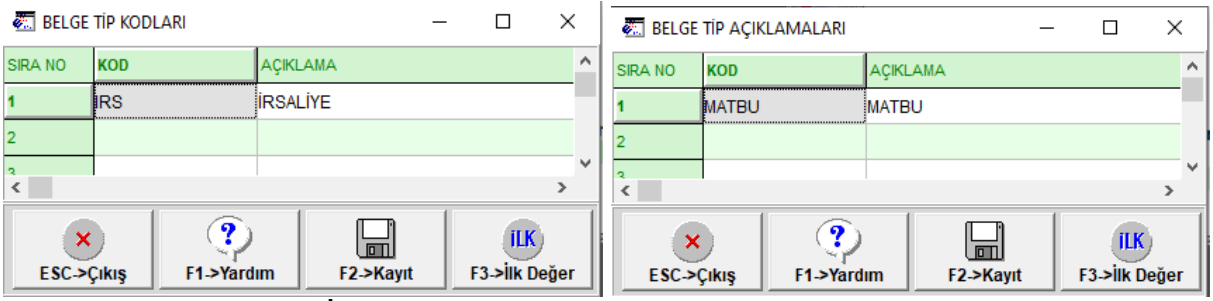

**Ekran 3 :** E-İrsaliye Belge Tip Tanımları ve Belge Tip Açıklaması

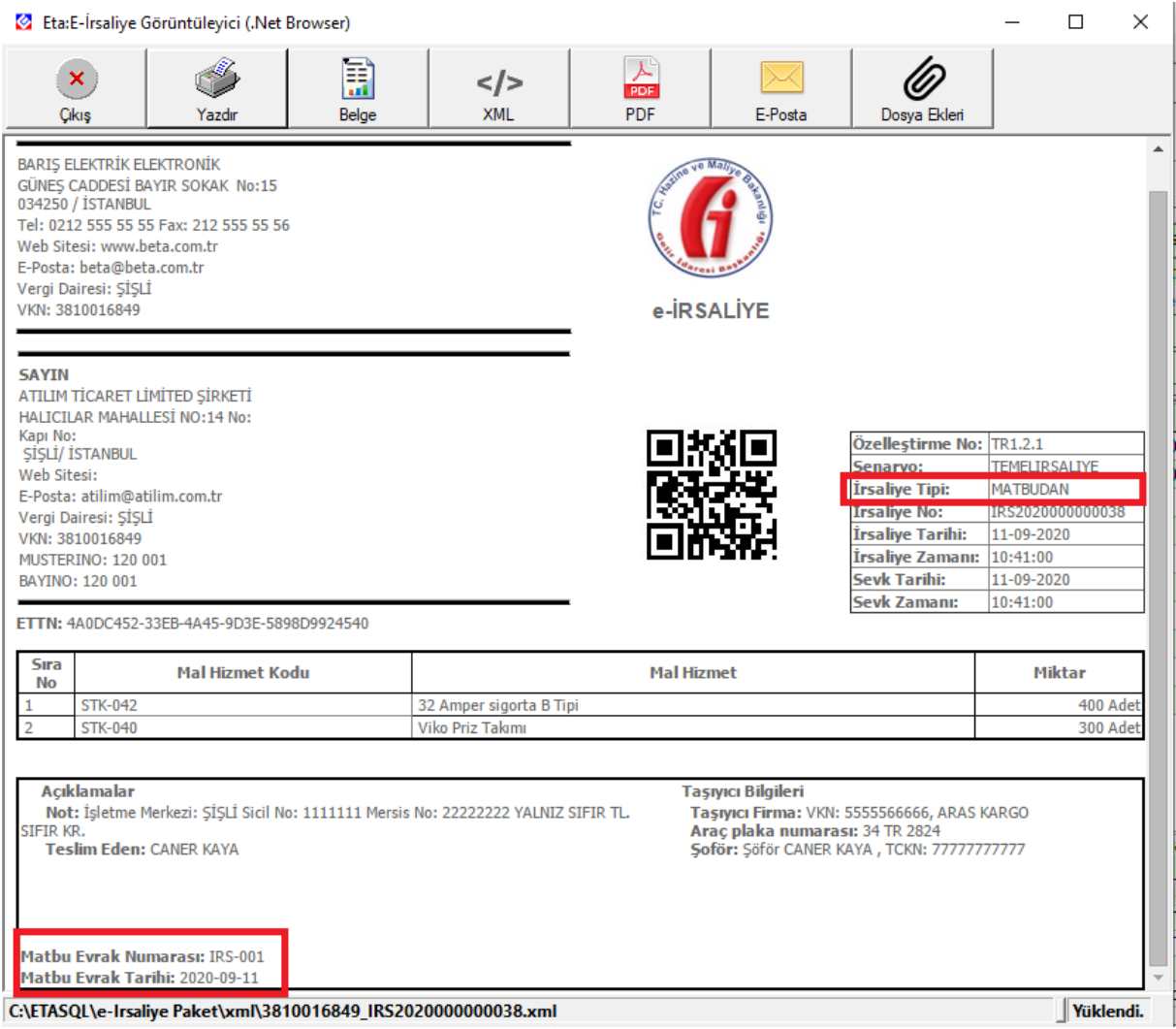

**Ekran 4 :** E-İrsaliye Görüntüsü

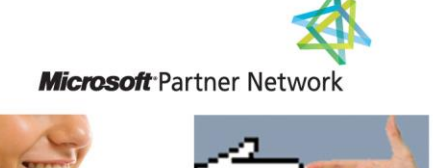

444 1 ETA